## **SOFTWARE LIVRE E SUAS APLICAÇÕES EM ESTATÍSTICA**

# **Priscila B. Reis, Hítalo D. M. Chagas, Gabriel N. Almeida UFMG**

**pribreis@gmail.com, hitalodias@yahoo.com.br, gabufmg@hotmail.com** 

#### **RESUMO**

Neste artigo descrevemos como o R é um ambiente importante, visto que, outros pacotes estatísticos equivalentes possuem um preço bastante elevado e, nem sempre existem versões estudantes disponíveis. Com isso o R é cada vez mais utilizado no meio acadêmico e não é difícil encontrar pesquisas nas áreas equivalentes à Estatística que utilizem este ambiente.

**PALAVRAS-CHAVE:** Ambiente R, software livre, pacotes estatísticos, Estatística.

### **1. INTRODUÇÃO**

Entendemos a Estatística como um conjunto de técnicas que permite, de forma sistemática, organizar, descrever, analisar e interpretar dados[1]. Como a maioria das pesquisas envolve uma grande quantidade de dados, o uso de pacotes estatísticos para a análise de dados é imprescindível. Contudo, estes pacotes apresentam um custo elevado e nem sempre possuem uma versão de estudante. Dentre os softwares de domínio público, livres, que podem ser utilizados para análise de dados em geral, encontra-se o Ambiente R, que apresenta código fonte aberto, podendo ser modificado ou implementado com novos procedimentos desenvolvidos por qualquer usuário a qualquer momento. Além do que, o R conta com um grande número de colaboradores das mais diversas áreas do conhecimento. O R é portanto, uma importante ferramenta na análise e na manipulação de dados, com testes paramétricos e não paramétricos, modelagem linear e não linear, análise de séries temporais, análise de sobrevivência, simulação e estatística espacial, entre outros, além de apresentar facilidade na elaboração de diversos tipos de gráficos, no qual o usuário tem pleno controle sobre o gráfico criado[2].

# **2. ALGUMAS APLICAÇÕES EM ESTATÍSTICA**

### *2.1 Estatísticas Descritivas*

 Utilizamos a Estatística Descritiva para sumarizar as informações disponíveis sobre o comportamento de uma determinada variável.

```
>Idade<-c(17,18,19,20,21,22,23,25,24) 
> mean(Idade) # cálculo da média 
[1] 21 
> median(Idade) # cálculo da mediana 
[1] 21 
> var(Idade) # cálculo da variância 
[1] 7.5 
> sd(Idade) # cálculo d o desvio-padrão
[1] 2.738613 
> max(Idade) # valor máximo 
[1] 25 
> min(Idade) # valor mínimo 
[1] 17
```
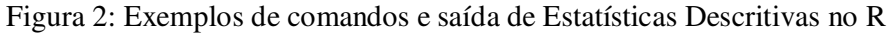

### *2.2 Gráficos*

 Os gráficos são muito utilizados na análise de dados são. Com eles podemos inclusive verificar a distribuição das variáveis. Dois gráficos bastante utilizados para essa finalidade são o Histograma e o Box-Plot.

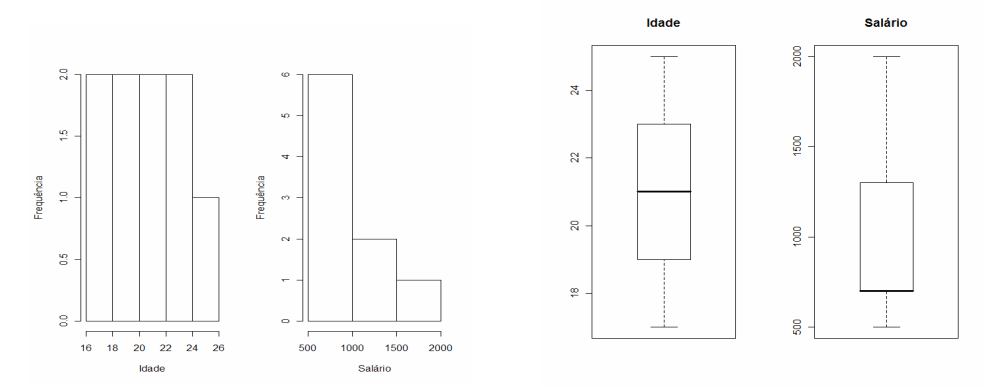

Figura 3: Histogramas e Box-Plot das variáveis Idade e Salário

#### *2.3 Regressão*

 O principal objetivo da análise de regressão é verificar se existe uma relação entre duas variáveis quantitativas e quantificar essa relação tentando formular uma relação direta entre uma ou mais variáveis independentes e seu efeito na variável dependente[3].

```
> Salário<-c(500,500,700,700,700,800,1300,2000,1500) 
> #Fazendo a regressão linear simples. 
> reg1<-lm(Salário~Idade) 
> predict(reg1) #obtendo os valores estimados 
 1 2 3 4 5 6 7 8 
 280.0000 451.6667 623.3333 795.0000 966.6667 1138.3333 1310.0000 1653.3333 
                                                                    14.816.667
> coefficients(reg1) #obtendo as estimativas dos coeficientes 
(Intercept) Idade 
 -2638.3333 171.6667 
> summary(reg1) #obtendo alguns resultados úteis: teste t e ANOVA 
Call: 
lm(formula = Salário ~ Jdade)Residuals: 
    Min 1Q Median 3Q Max 
-338.33 -95.00 18.33 76.67 346.67 
Coefficients: 
           Estimate Std. Error t value Pr(>|t|) 
(Intercept) -2638.33 629.55 -4.191 0.004082 **
Idade 171.67 29.75 5.769 0.000685 *** 
--- 
Signif. codes: 0 '***' 0.001 '**' 0.01 '*' 0.05 '.' 0.1 ' ' 1 
Residual standard error: 230.5 on 7 degrees of freedom 
Multiple R-squared: 0.8262, Adjusted R-squared: 0.8014 
F-statistic: 33.29 on 1 and 7 DF, p-value: 0.0006846 
> anova(reg1) 
Analysis of Variance Table 
Response: Salário 
          Df Sum Sq Mean Sq F value Pr(>F) 
Idade 1 1768167 1768167 33.287 0.0006846 *** 
Residuals 7 371833 53119 
--- 
Signif. codes: 0 '***' 0.001 '**' 0.01 '*' 0.05 '.' 0.1 ' ' 1 
> #Para construir o gráfico 
> plot(Idade,Salário) #construindo o diagrama de dispersão 
> abline(reg1) #para obter a reta 
> pred<-predict(reg1) #usando os valores estimados 
> for(i in 1:9) lines(c(Idade[i],Idade[i]),c(Salário[i],pred[i]))
```

```
Figura 4: Exemplos de comandos e saída de Regressão no R
```
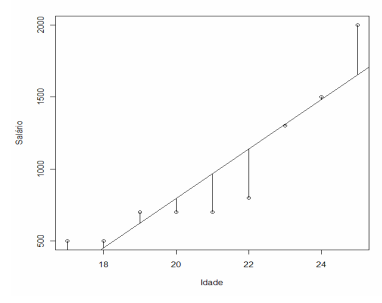

Figura 5: Gráfico de Regressão Linear no R

### **3. CONCLUSÕES E OBSERVAÇÕES FINAIS**

 O ambiente R é de grande importância no meio acadêmico por ser um Software Livre, distribuído sob a Licença Pública Geral e pode ser livremente copiado e distribuído entre usuários, bem como pode ser instalado em diversos computadores livremente. Isso contrasta com pacotes comerciais que têm licenças altamente restritivas e não permitem que sejam feitas cópias ou que seja instalado em mais de um computador sem a devida licença. O fato do código ser aberto possibilita que as falhas possam ser detectadas e corrigidas rapidamente e atualizações possam ser disponibilizadas rapidamente[4].

 Se por um lado o R apresenta grande flexibilidade para usuários avançados, por outro, pode constituir uma desvantagem para usuários acostumados com ambientes gráficos mais interativos. Outra desvantagem do R é que como boa parte dos Softwares Livres não possuem tutoriais detalhados.

### **4. REFERÊNCIAS BIBLIOGRAFICAS**

- [1] Magalhães, M. N. , Lima, A. C. P. , *Noções de Probabilidade e Estatística*, EDUSP, São Paulo, 2007.
- [2]<http://www.ecologia.ufrgs.br/~adrimelo/lm/apostilas/Mini\_tutorial\_R.pdf >Acesso em: 20 Maio 2011, 18:50.
- [3]<http://www2.ufersa.edu.br/portal/view/uploads/setores/137/Apostilas%20e%20 Tutoriais%20-%20R%20Project/Apostila%20R%20-%20GenMelhor.pdf>Acesso em: 20 Maio 2011, 22:49.
- [4]<http://cran.r-project.org/doc/contrib/Beasley-BioestatisticaUsandoR.pdf>Acesso em: 21 Maio 2011, 12:55.